# VÉRIFIER LE CANAL DU RÉCEPTEUR

- 1. Connecter le récepteur
- 2. Démarrer **TurningPoint** et vous connecter à votre compte Turning
- 3. Cliquez sur le canal du récepteur en haut à gauche du tableau de bord. **Récepteur:**

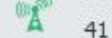

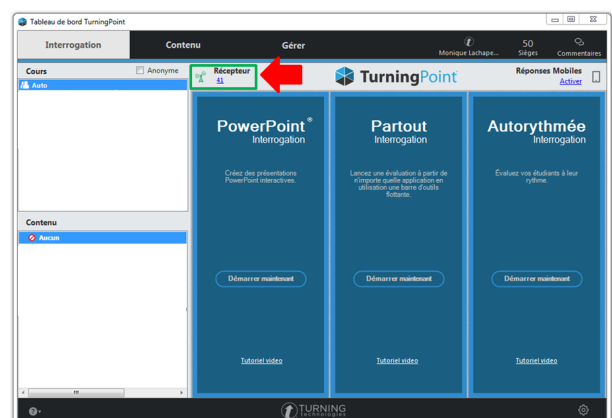

 $T_{\text{cont}}}$ 

 $\frac{1}{2}$ 

4. Si le canal du récepteur ne correspond pas au canal sur les télévoteurs, cliquez dans le menu déroulant et sélectionnez le canal désiré.

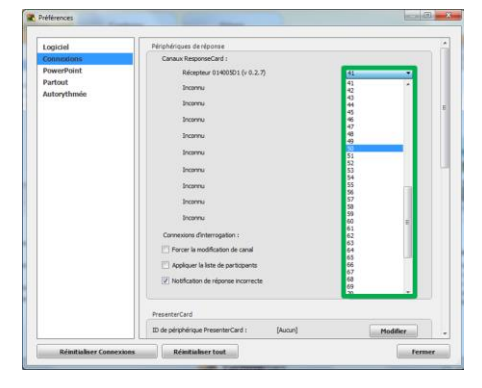

5. Cliquez sur **Test.**

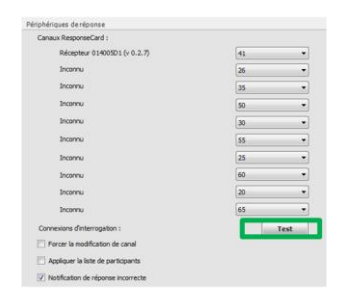

6. Appuyez sur la touche **1/A** d'un télévoteur ResponseCard. Si une réponse s'affiche dans la fenêtre, cela indique que la communication entre le récepteur et le télévoteur s'effectue adéquatement.

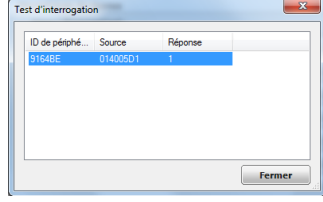

### *NOTE*

Si deux utilisateurs utilisent TurningPoint à l'intérieur un rayon de 60 m, chaque utilisateur doit mettre son récepteur sur un canal de fréquence distinct.

Toutes les touches du télévoteur peuvent être testées au besoin. La touche testée s'affiche dans la colonne **Réponse**.

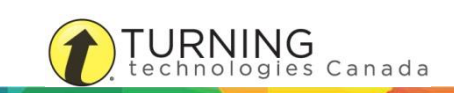

### CHANGER LE CANAL SUR LES TÉLÉVOTEURS LT OU RF LCD

- 1. Appuyez sur la touche **CH** ou **Channel** (ou **GO** sur les plus anciens modèles)
- 2. Entrez un numéro de canal à 2 chiffres.
- 3. Appuyez à nouveau sur **CH** (ou Channel ou GO)
- 4. Lorsque le télévoteur enregistre le nouveau canal, le voyant deviendra vert.

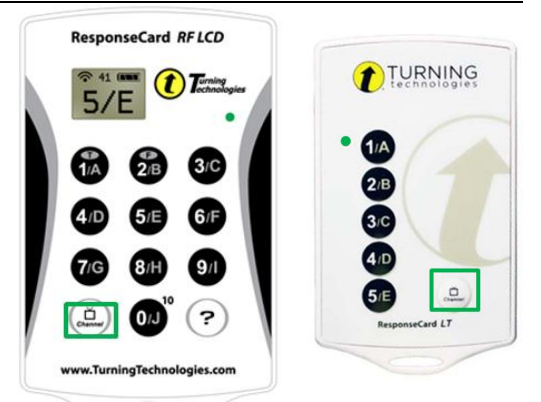

#### *NOTE*

Entre la première et la deuxième fois que vous appuyez sur le bouton **Channel**, vous disposez d'un délai de 5 secondes pour entrer le canal de fréquence. Durant ce délai, le voyant lumineux clignote. Si le changement de canal a été complété, le voyant s'allume en vert pendant 3 secondes, sinon, il s'allume en rouge pour indiquer que le canal n'a pas été modifié.

## CHANGER LE CANAL SUR LES TÉLÉVOTEURS QT ET QT2

- 1. Appuyez sur la touche **CH**.
- 2. Entrez un numéro de canal à 2 chiffres.
- 3. Appuyez sur **Enter**.
- 4. Lorsque le télévoteur enregistre le nouveau canal, celui-ci est indiqué à gauche de l'écran.

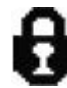

Note: Si une icône de cadenas apparaît aussi à coté de l'indicateur de canal, alors le canal ne peut être modifié.

Pour bloquer/débloquer la modification du canal:

Appuyez sur la touche CH puis 2 fois sur la touche SHIFT puis à nouveau sur CH. (CH + SHIFT+SHIFT+CH).

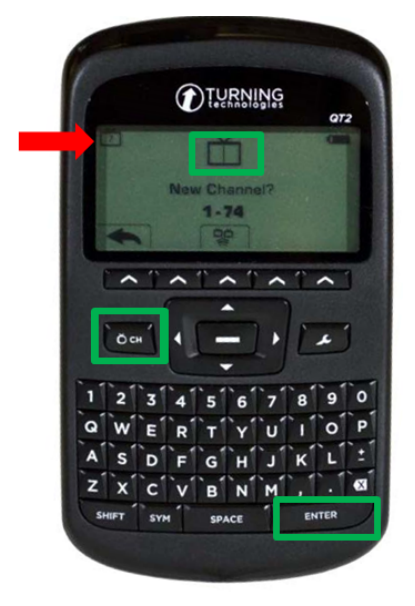

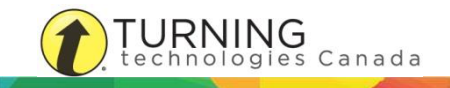